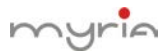

## **Utilizare P2P ----- logare în funcție de dispozitiv 12. Accesare dispozitiv în rețeaua publică (utilizare P2P)**

## **1.2.1. Ghid**

(1) Logați-vă pe website-ul serviciului cloud : /www.topslink.net, alegeți "by device".

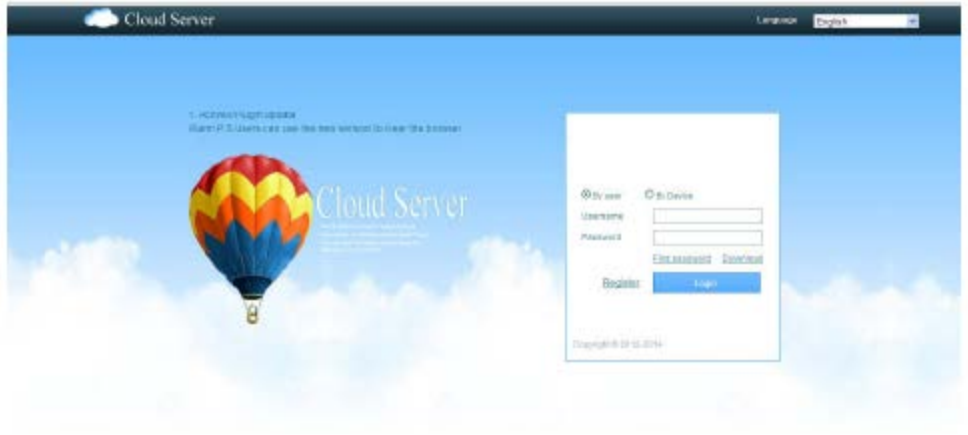

## (2) Descărcați Activex

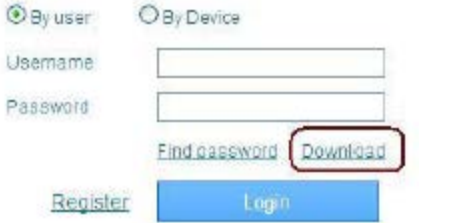

(3) Mergeți la DVR Main Menu > Net Service > Cloud

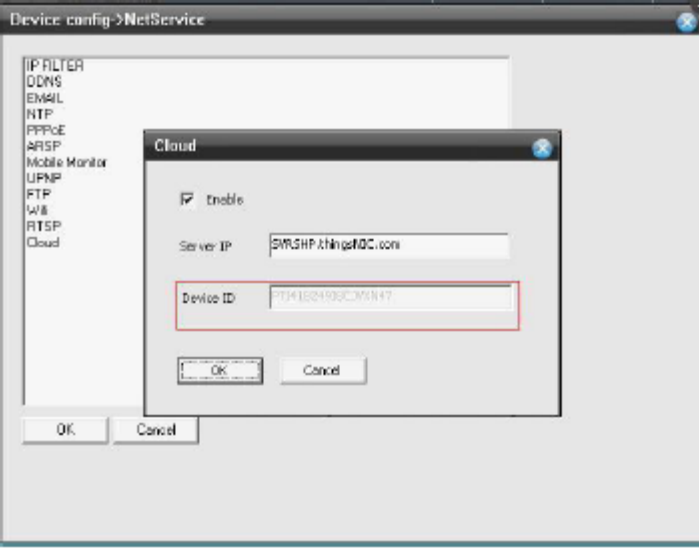

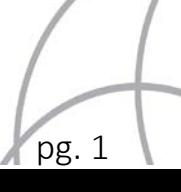

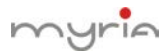

(4) Introduceți numărul ID al dispozitivului dumneavoastră.

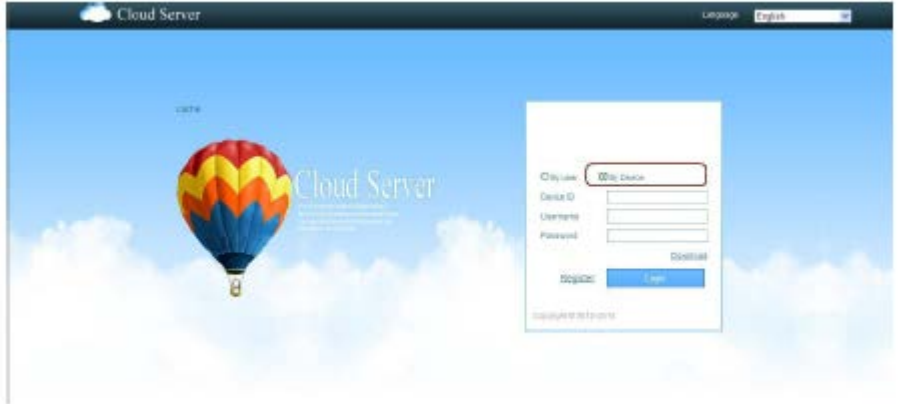

(5) Executați clic pe "log in" și server-ul P2P va trece direct la interfața de monitorizare.

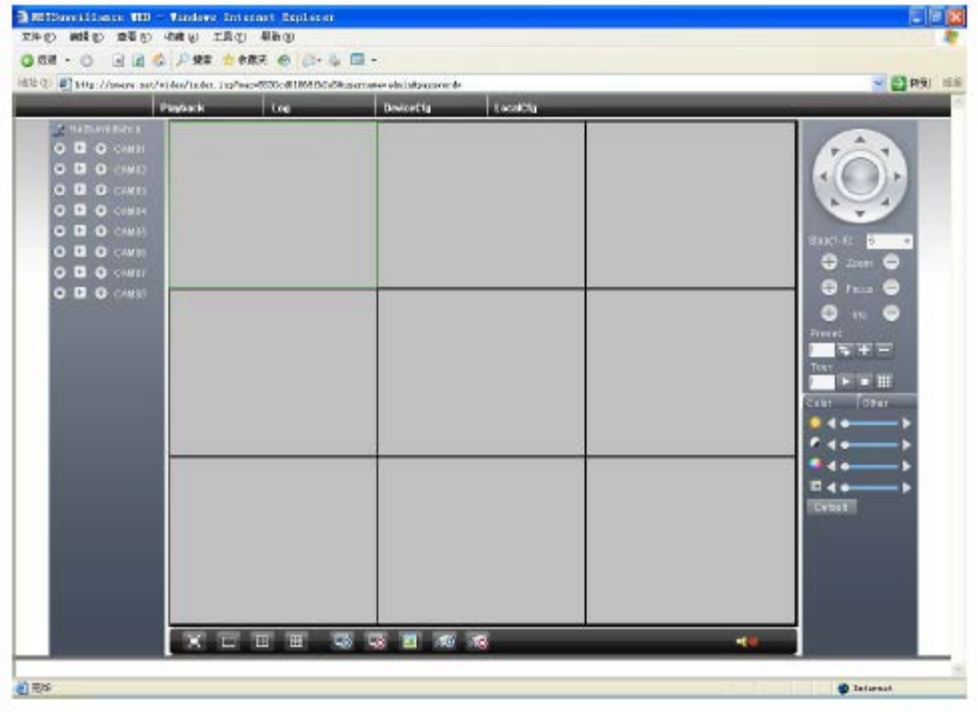

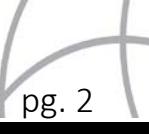